BAC Refrigeration Controls

### **Quick Start-up Guide**

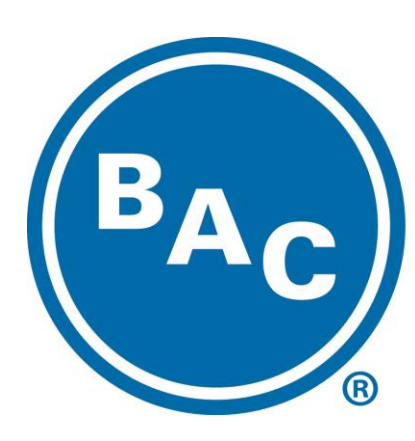

# **BALTIMORE AIRCOIL COMPANY**

**NOTE**: For the complete BAC Refrigeration Controls user manual visit www.baltimoreaircoil.com/refrigcontrolsusermanual.

©2015 Baltimore Aircoil Company • TR130-1B

# **Table of Contents**

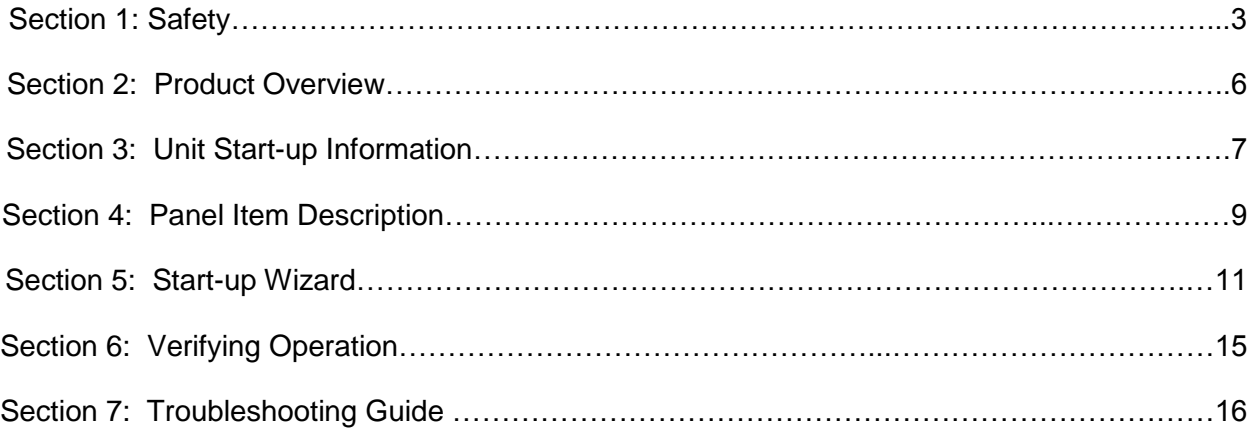

### **Section 1: Safety**

#### **Use of Warnings and Notes**

There are two types of safety instructions throughout this manual:

- Notes draw attention to a particular condition or fact, or give information on a subject.
- Warnings caution you about conditions which can result in serious injury or death and/or damage to the equipment. They also tell you how to avoid the danger. The warning symbols are used as follows:

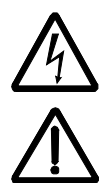

**Electricity warning** warns of hazards from electricity which can cause physical injury and/or damage to the equipment.

**General warning** warns about conditions, other than those caused by electricity, which can result in physical injury and/or damage to the equipment.

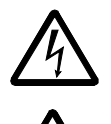

**WARNING!** The BAC adjustable speed AC drive should ONLY be installed by a qualified electrician.

**WARNING!** Even when the motor is stopped, dangerous voltage is present at the power circuit terminals U1, V1, W1 (L1, L2, L3) and U2, V2, W2 (T1, T2 T3) and, depending on the frame size, UDC+ and UDC-, or BRK+ and BRK-.

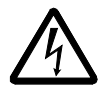

**WARNING!** Dangerous voltage is present when input power is connected. After disconnecting the supply, wait at least 5 minutes (to let the intermediate circuit capacitors discharge) before removing the cover.

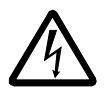

**WARNING!** Even when power is switched off from the input terminals of the BAC Drive, there may be dangerous voltage (from external sources) on the terminals of the relay outputs.

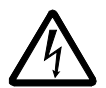

**WARNING!** When the control terminals of two or more drives are connected in parallel, the auxiliary voltage for these control connections must be taken from a single source which can either be one of the drives or an external supply.

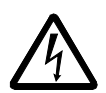

**WARNING!** Disconnect the internal EMC filter when installing the drive on an IT system (an ungrounded power system or a high-resistance-grounded [over 30 ohm] power system).

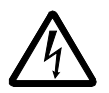

**WARNING!** Do not attempt to install or remove EM1, EM3, F1 or F2 screws while power is applied to the drive's input terminals.

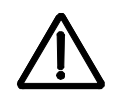

**WARNING!** Do not control the motor with the disconnecting device (disconnecting means); instead, use the control panel keys or commands via the I/O board of the drive. The maximum allowed number of charging cycles of the DC capacitors (i.e. power-ups by applying power) is five in ten minutes.

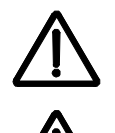

**WARNING!** Never attempt to repair a malfunctioning BAC Drive; contact your BAC representative for repair or replacement.

**WARNING!** The BAC Drive will start up automatically after an input voltage interruption if the external run command is on.

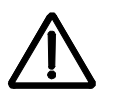

 **WARNING!** The heat sink may reach a high temperature.

**Note:** For more technical information, contact the factory or your local BAC representative.

### **Section 2: Product Overview**

Thank you for choosing BAC Refrigeration Controls for your BAC Evaporative Condenser. If you have any questions about this product please contact us at 410.799.6222.

#### **2.1 Product Description**

The BAC Total Control Package (TCP) provides an integrated control solution with BAC proprietary Sequencing Software to ensure efficient control of the evaporative cooling equipment. The TCP contains a VFD for fan motor control, up to two spray pump starters, up to two basin heater connections, along with an optional mechanical VCOS and EWLC connections. This configuration comes standard in a Type 3R enclosure. Control in both Hand or Auto is achievable through operator friendly controls located on the front of the door. The new TCP will help minimize installation costs and startup time.

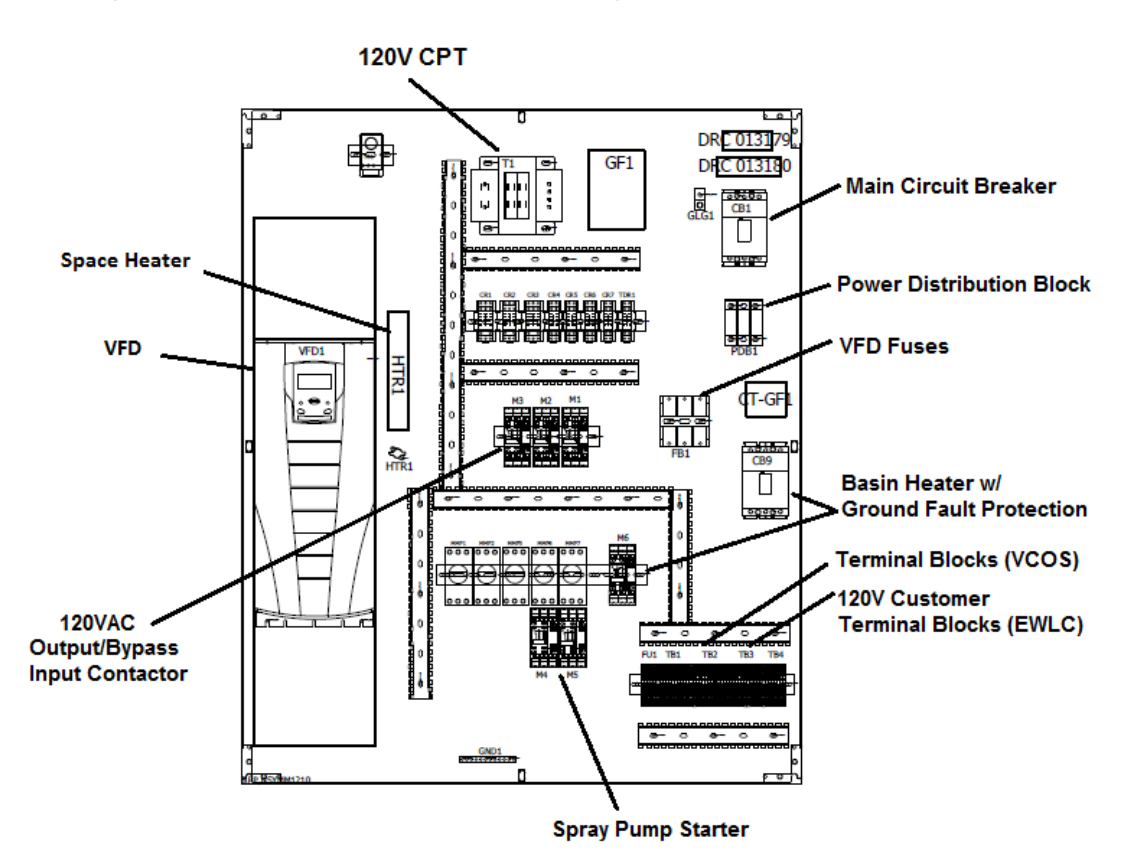

#### **2.2 General Control Mode Overview**

The following section describes the different control modes built into the VFD logic. Control modes VFD Only, SP -> VFD, and VFD -> SP relate to the TCP offering only, while Remote Control should only be used on VFD Only applications.

#### **2.2.1 Total Controls Package**

#### **SP -> VFD**

Application: Total Control Package includes a VFD and a spray pump. Optional unit accessories include: Mechanical VCOS, EWLC, and/or basin heater. Auto mode will cycle on the spray pump. If the actual leaving temperature/pressure continues to rise, the VFD will cycle on to provide increased cooling. The VFD and the spray pump will remain on until the actual leaving temperature/pressure falls below the leaving setpoint. The VFD cycles off when the temperature/pressure falls below the lower deadband. The spray pump cycles off when the temperature/pressure falls below the lower limit and the Off-Delay Timer (OFDT) has expired. When the temperature/pressure begins to increase, the cycle will restart. A remote run command is required to enable the VFD.

#### **VFD -> SP**

Application: Total Control Package includes a VFD and a spray pump. Optional unit accessories include: Mechanical VCOS, EWLC, and/or basin heater. Auto mode will cycle on the VFD. If the actual leaving temperature/pressure continues to rise, the spray pump will cycle on to provide increased cooling. The spray pump and the VFD will remain on until the actual leaving temperature/pressure falls below the leaving setpoint. The spray pump cycles off when the temperature/pressure falls below the lower deadband and the Off-Delay Timer (OFDT) has expired. The VFD cycles off when the temperature/pressure falls below the lower limit. When the temperature begins to increase, the cycle will restart. A remote run command is required to enable the VFD.

#### **2.2.2 VFD Only Package**

#### **VFD Only**

Application: A temperature/pressure sensor provides a reference signal (4-20mA default) to the VFD. Auto Mode will modulate the fan speed to maintain the setpoint. A remote run command is required to enable the VFD.

#### **Remote Control**

Application: For VFD only applications. A temperature/pressure sensor (provided by others) or a Building Automation System would provide signals such as a speed reference to the VFD. A remote run command is required to enable the VFD.

## **Section 3: Unit Start-up Information**

#### **3.1 Input Signal:**

**The TCP and VFD only control panels are designed to operate with a 4-20mA signal originated from a pressure sensor. This signal will be used to control and maintain the setpoint.**

#### **3.1 System Voltage:**

The system voltage must match the control panel's voltage; the voltage must have been specified at the time the unit was configured. The current options are 200//230/460/575VAC, 3 phase, 60Hz.

#### **3.2 Motor Data:**

The motor data can be found in the motor nameplate, the nameplate is attached to the motor(s) as seen in Figure 1.

#### **The motor data needed is:**

Motor HP (total hp if multiple motors) Motor Voltage Motor FLA (total FLA if multiple motors) Motor Frequency Motor Max RPM

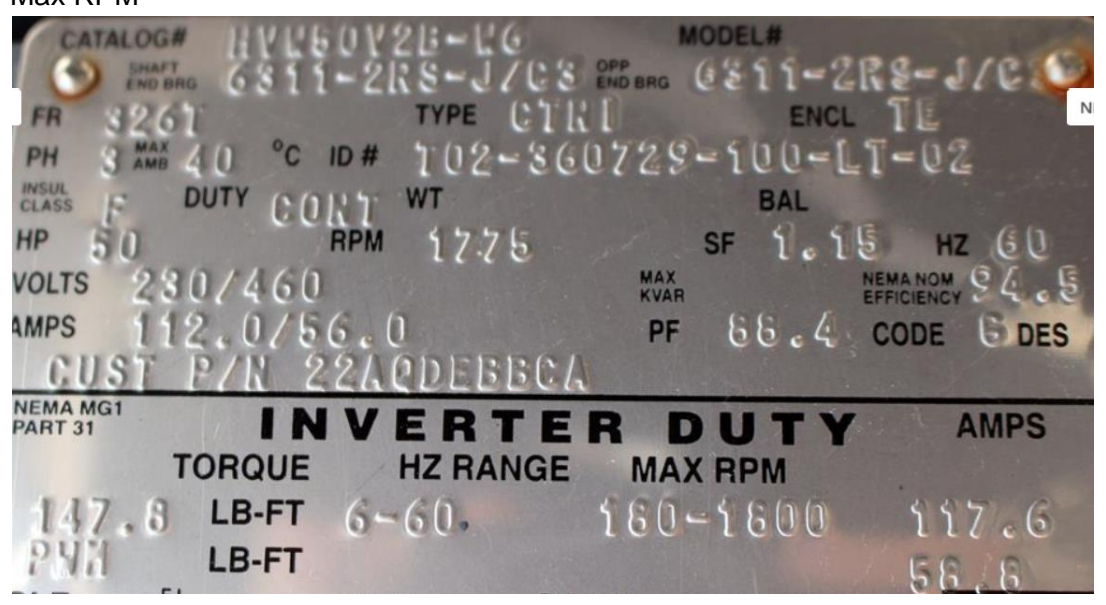

**Figure 1: Motor Data**

**Note: Some motors have multiple voltages (as shown in Figure 1). Identify the proper voltage of the system and follow the wiring diagram provided with the motor to ensure proper operation.**

#### **3.3 Glossary**

**Set Point (SP):** the target value the operator enters into the controller to maintain the evaporative condenser temperature/pressure.

**Dead Band (DB):** range in which no action occurs. The dead band range is (dead band/2) above and below the set point.

**Leaving Fluid Temperature (LFT):** measured in leaving refrigerant piping using a RTD temperature transducer providing a 4-20mA output.

**Leaving Fluid Pressure (LFP):** measured in the leaving refrigerant piping using a pressure transducer providing a 4-20mA output.

**Upper Dead Band (UDB):** the value for bringing on additional stages for increased capacity. Upper dead band is calculated by set point + (dead band/2).

**Lower Dead Band (LDB):** the value for turning off stages for decreased capacity. Lower dead band is calculated by set point  $-$  (dead band/2).

**Upper Limit (UL):** the value above set point that will cause the controller to turn on the next stage of capacity. The Upper Limit is calculated by set point + limit.

Lower Limit (LL): The value below set point that will cause the controller to turn off the current stage of capacity. The Lower Limit is calculated by set point – limit.

**Off-Delay Timer (OFDT):** The minimum amount of time the spray pump will operate before turning off.

**Minimum Pump Timer:** is the minimum period of time that the spray pump motor operates before cycling off, the timer begins when spray pump cycles on. The minimum value allowed is 10 minutes.

**Stage Override Multiplier:** is the value used to calculate the value at which the next stage of cooling occurs. The default value is 2. This value is calculated by multiplying the deadband value by the stage override multiplier and adding the setpoint value. This value becomes the Upper Limit; the lower limit will be calculated similarly except that the setpoint value gets subtracted.

**Constant Speed:** is the value that will pre-set the fan speed when the unit is placed in "hand mode".

**Minimum Frequency** is the frequency at which the fan will run when the pressure in the system is below the septpoint but is above the lower deadband.

**EWLC:** Electric Water Level Control

**VCOS:** Vibration Cutout Switch

### **Section 4: Panel Item Description**

#### **VFD Only:**

#### Lights:

Yellow light: Hand Enabled: Illuminates when the unit is on hand mode Red Light: Drive Motor: Illuminates when the motor is running Red Light: VFD bypass on: Illuminates when the motor is on bypass mode Green Light VFD: Drive Ready: Illuminates when the VFD is enabled and ready to run

#### VFD Drive Switches:

Hand/OFF/AUTO: Selects the drive's mode of operation Drive ON/OFF: On/Off switch for the VFD drive Drive BYPASS/OFF/Drive: Selects the motor mode when the drive is on "Hand" mode

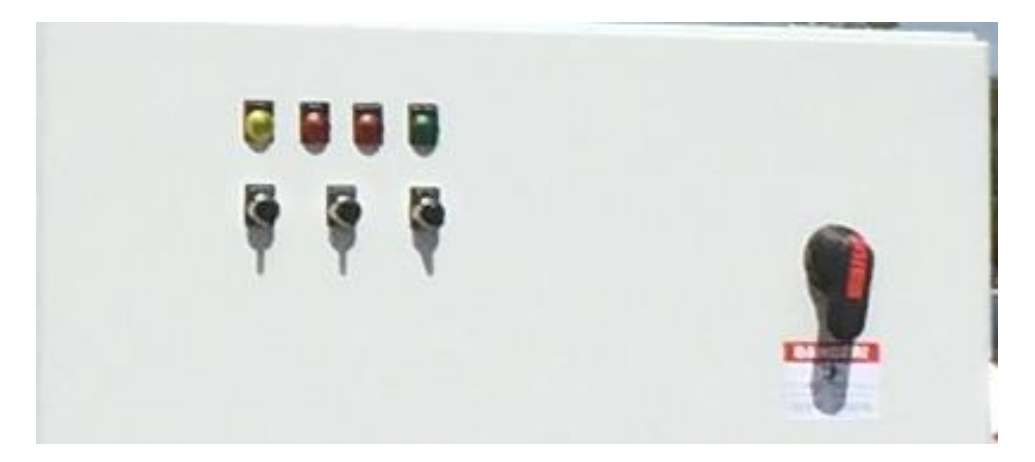

**VFD Only Enclosure**

#### **Total Control Package:**

#### Lights:

Yellow light 1: Hand Enabled: Illuminates when the unit is on hand mode Red Light 1: Drive Motor: Illuminates when the motor is running Red Light 2: VFD bypass on: Illuminates when the motor is on bypass mode Green Light VFD: Drive Ready: Illuminates when the VFD is enabled and ready to run Red Light 3: Basin Heater on Red Light 4: Spray Pump on Yellow Light/Reset button: Vibration Cutout switch alarm and remote reset Yellow Light 2: EWLC High water level alarm Yellow Light 3: EWLC Low water level alarm Red Light 4: EWLC Make up valve open

**TCP Switches:** 

Fan and Pump modes: Hand-OFF-AUTO: Selects the drive and pump's mode of operation Fan Hand Mode: DRIVE/AUTO/BYPASS: Selects the motor mode when the drive is on "Hand" mode

Drive Power: ON/OFF: On/Off switch for the VFD drive Basin Heater(s): OFF/Auto Spray Pump Mode (when in Hand): OFF/ON Spray Pump Mode (when in Auto): Dry/Wet

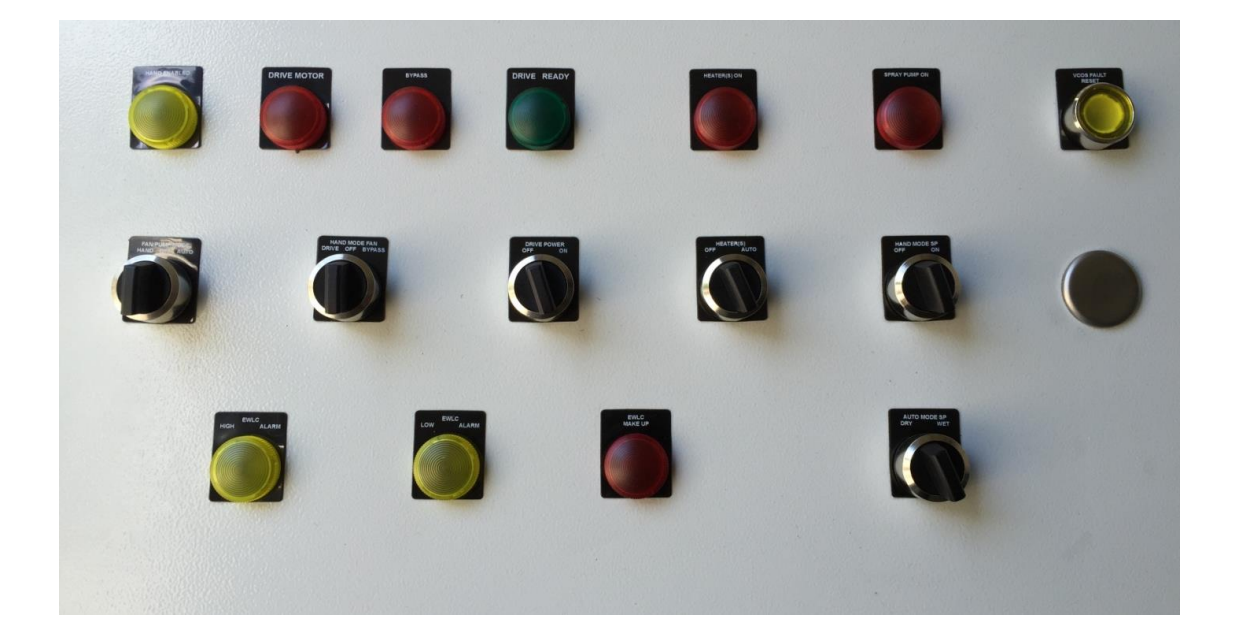

### **Section 5: Start-up Wizard**

#### **4.1 General**

Start-up can be performed in two ways:

- Using the Start-Up Wizard.
- Changing the parameters individually. Please refer to the full BAC Refrigeration Controls User Manual at [www.baltimoreaircoil.com/refrigerationcontrolsusermanual](http://www.baltimoreaircoil.com/refrigerationcontrolsusermanual) for more information.

#### **Start-up by Using the Start-Up Wizard**

Upon initial power-up, the Start-Up Wizard guides the commissioner through the basic VFD setup. The Start-Up Wizard will appear automatically the first time the BAC Drive is powered up. To proceed through the Wizard, follow these steps:

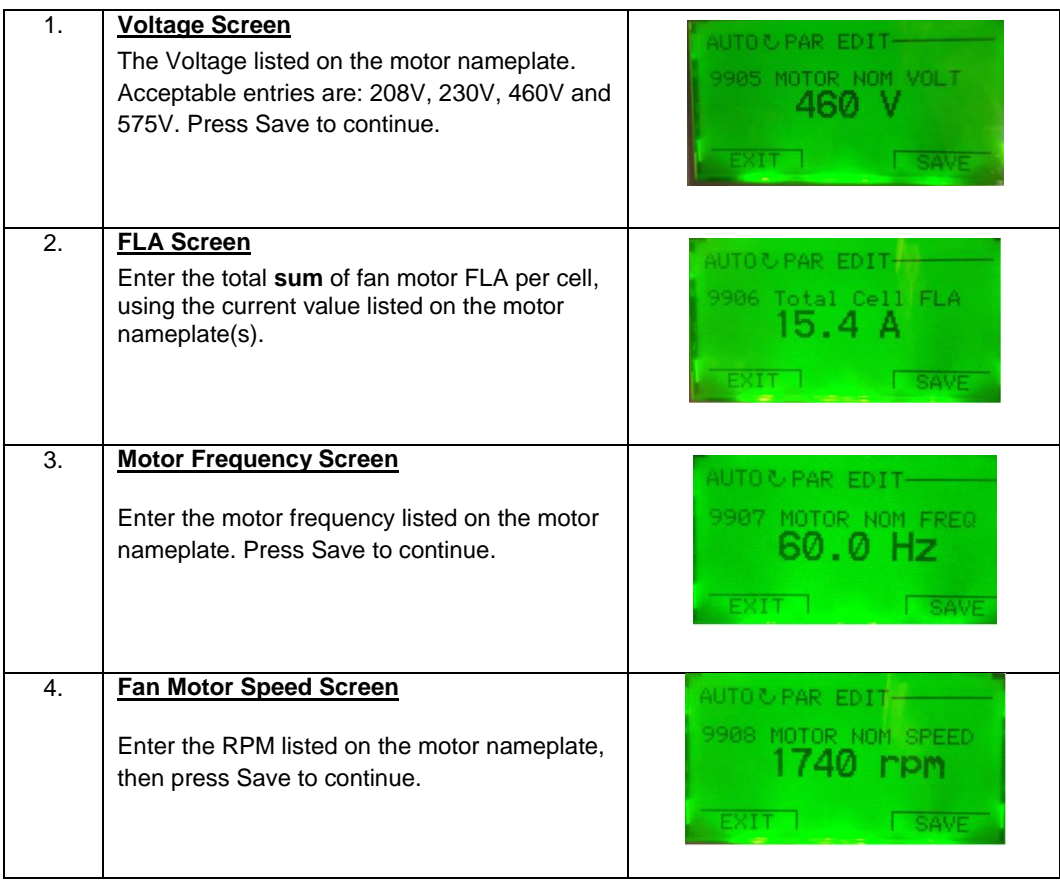

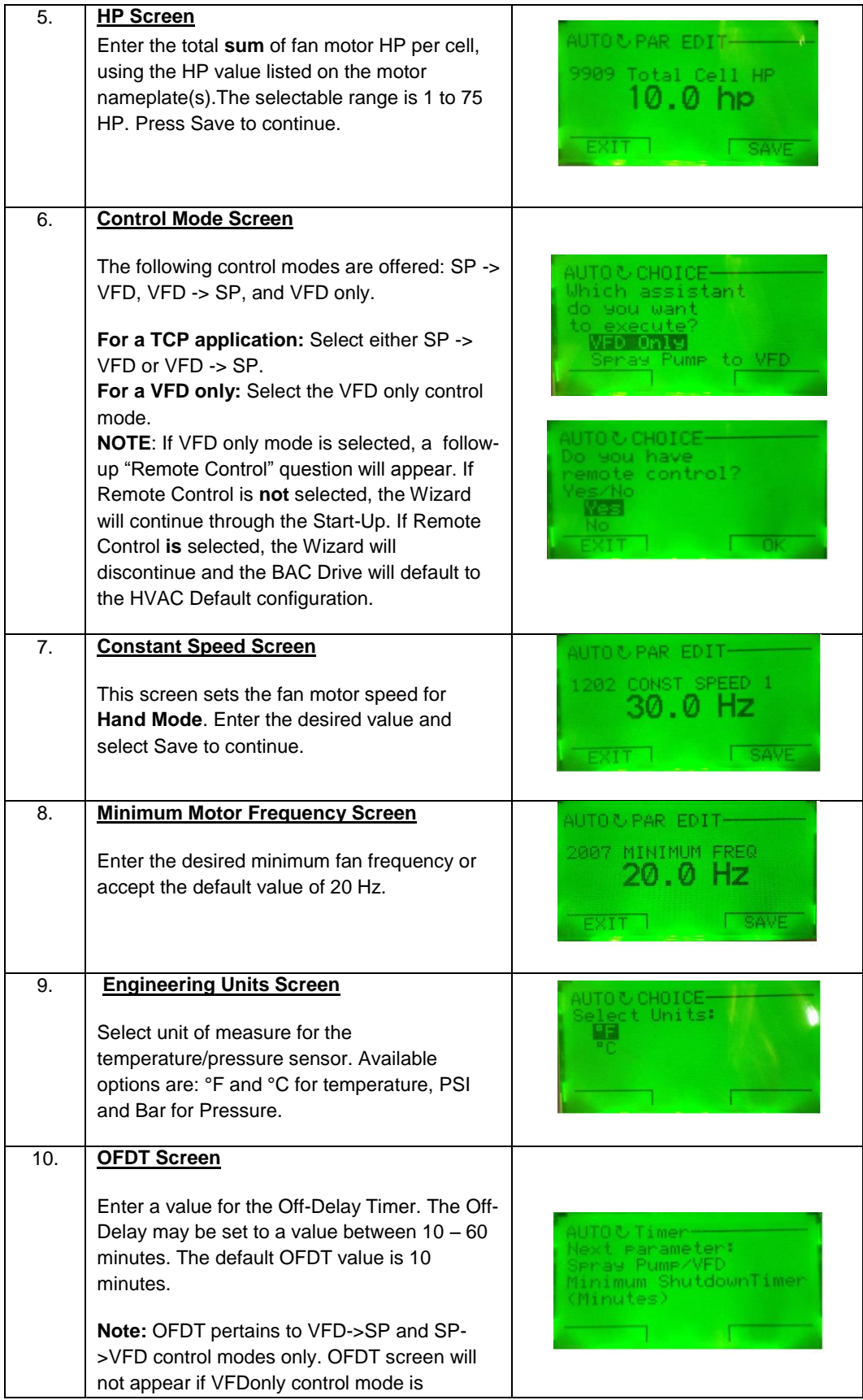

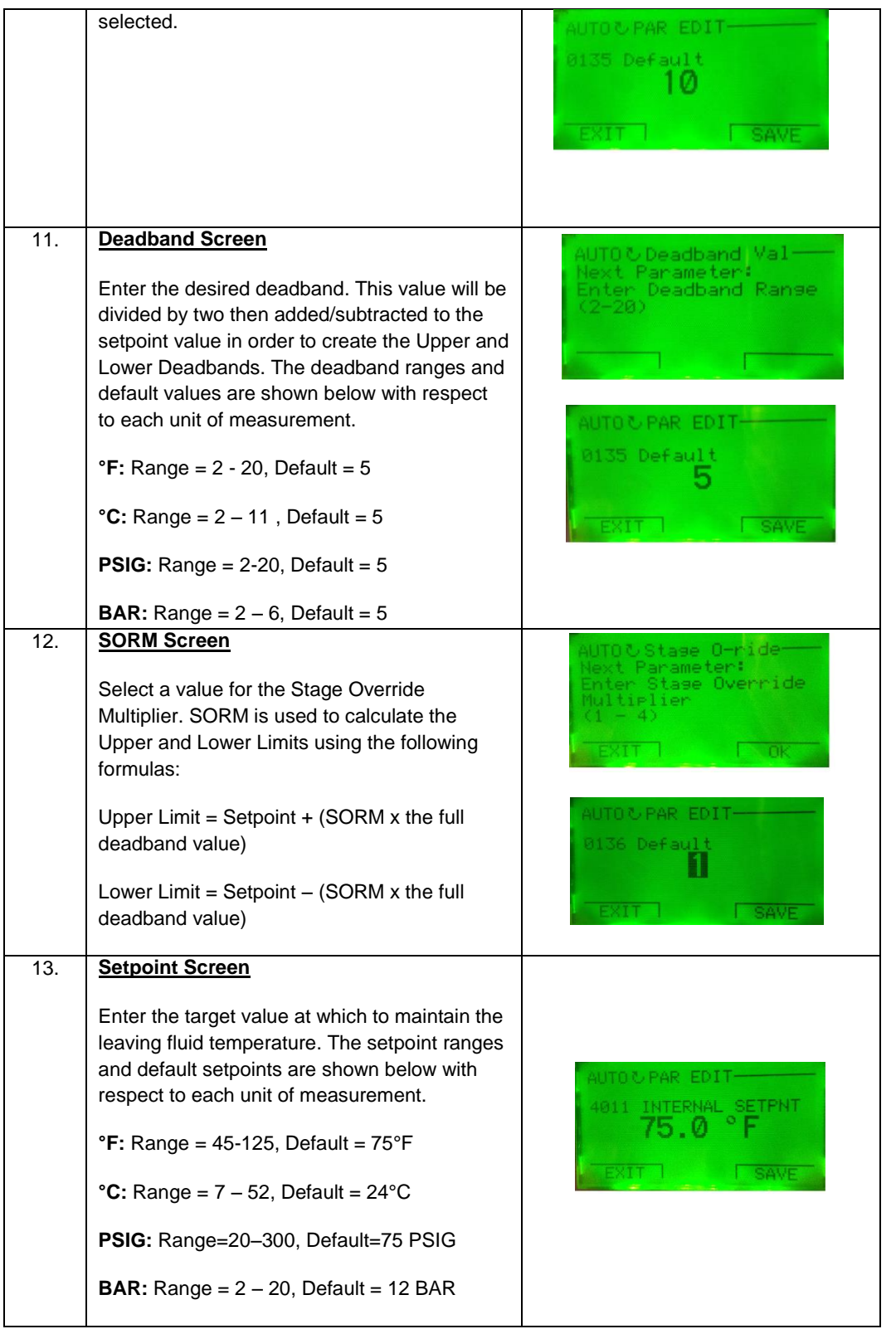

![](_page_13_Picture_46.jpeg)

After the Start-Up Wizard is complete, the drive parameters will lock. These parameters can be unlocked and adjusted manually if necessary. If Remote Control Mode is selected, the parameters will remain unlocked after exiting the Wizard interface.

### **Section 6: Verifying Proper Operation**

- 1. **Fan Rotation:** Direction must be checked first in bypass mode, when it's confirmed to be correct the fan direction must be verified in Auto Mode.
- 2. **Pump Operation:** The pump must follow the sequence of operations provided with the unit. Refer to the unit manual for more details.

#### Optional Equipment:

- 3. **Heater interlocks:** If the unit is equipped with basin heaters, these must only get energized when the water temperature is below 34°F and the pump and fans are off.
- 4. **VCOS:** When the vibration levels on the unit exceed the VCOS setpoint, the fan(s) should stop and the VCOS light should illuminate.
- 5. **EWLC**: When the water level on the basin is below the minimum, the "low level" light should illuminate, similarly, when the water level is too high, the "high water" light should illuminate. The make-up valve should open anytime the water drops below the make up on level; the "make up on" light should illuminate when the valve opens.

### **Section 7: Troubleshooting Guide**

![](_page_15_Picture_195.jpeg)

There are 2 types of warnings produced by the VFD drive, Faults and Alarms:

- 1. Alarms: When a low severity error occurs an alarm is generated, the diagnostic display is advisory only. For these situations, the drive is simply reporting that it had detected something "unusual."
- 2. Faults: When a high severity error occurs a Fault is generated, the display will show the fault code and the drive will shut down.

### The following table lists the alarms by code number and describes each alarm:

![](_page_16_Picture_201.jpeg)

![](_page_17_Picture_139.jpeg)

![](_page_18_Picture_162.jpeg)

![](_page_19_Picture_198.jpeg)

![](_page_20_Picture_144.jpeg)

### *BAC Refrigeration Controls Quick Start-up Guide* 22

![](_page_21_Picture_387.jpeg)

![](_page_22_Picture_363.jpeg)

![](_page_23_Picture_195.jpeg)

The following table lists the alarms by code number and describes each.

![](_page_23_Picture_196.jpeg)

![](_page_24_Picture_196.jpeg)

![](_page_25_Picture_206.jpeg)

![](_page_26_Picture_91.jpeg)

**Note 1.** Even when the relay output is configured to indicate alarm conditions (e.g. parameter 1401 RELAY OUTPUT 1 = 5 (ALARM) or 16 (FLT/ALARM)), this alarm is not indicated by a relay output.